# **VersionClimber Documentation**

*Release 1.1.0*

**Christophe Pradal, Dennis Shasha**

**May 08, 2023**

## **Contents**

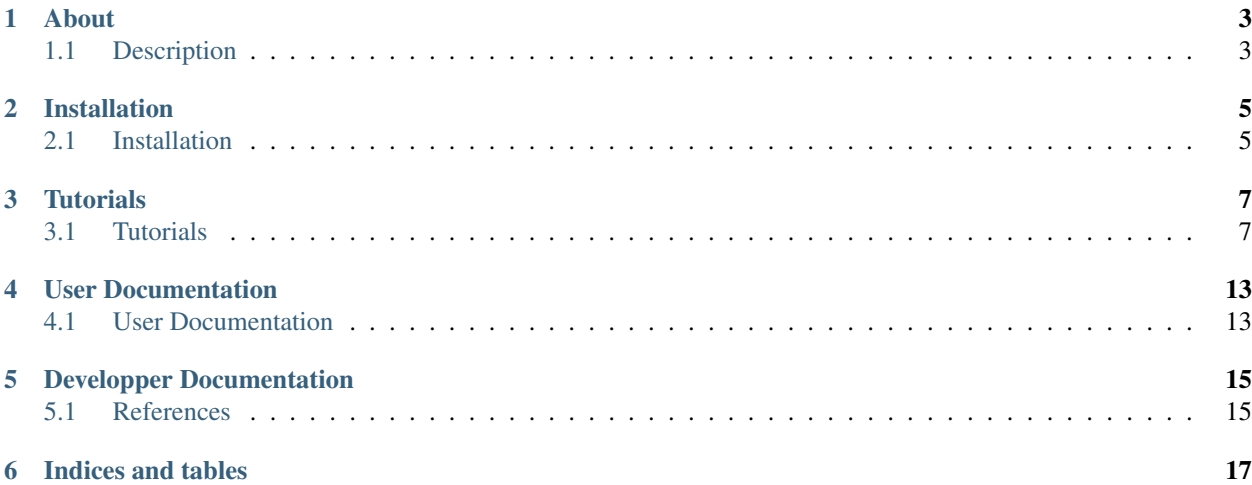

Authors : Christophe Pradal, Sarah Cohen-Boulakia, Patrick Valduriez, Dennis Shasha Institutes : CIRAD / INRIA / NYU Status : Python package License : Cecill-C Release 1.1.0 Date May 08, 2023

## About

## <span id="page-6-1"></span><span id="page-6-0"></span>**1.1 Description**

Version Climber is a system primarily aimed at Data Scientists to make package evolution efficient and automatic. VersionClimber will help you upgrade a multi-package software system to a configuration that works.

## Installation

### <span id="page-8-1"></span><span id="page-8-0"></span>**2.1 Installation**

#### **2.1.1 Installation with Miniconda**

#### **Conda installation**

You should already have installed [Miniconda](https://conda.io/docs/install/quick.html) or [Anaconda](https://docs.continuum.io/anaconda/install) for Python 2.7.

#### **Using conda on Linux, Mac or Windows**

#### **Create virtual environment and activate it**

```
conda create --name vclimber python
source activate vclimber
```
#### **Version Climber install**

```
conda install -c versionclimber versionclimber
```
### **2.1.2 Installation with pip**

pip install git+https://github.com/VersionClimber/VersionClimber

### **2.1.3 Installation from source code**

Source code Requirements (conda env):

conda install path.py gitpython pyyaml python six requests pyzmq

or (in a virtualenv):

pip install path.py gitpython pyyaml

#### Install from source VersionClimber:

python setup.py install

## **Tutorials**

### <span id="page-10-1"></span><span id="page-10-0"></span>**3.1 Tutorials**

Release 1.1.0

Date May 08, 2023

#### **3.1.1 Case Study 1: two python packages from github**

This case study is defined [here.](https://github.com/VersionClimber/VersionClimber/tree/master/example/tuto_usecase1) To run this case study, first create a new conda environment, and install Version-Climber:

```
conda create -n tutorial_usecase1 python=2 -y
source activate tutorial_usecase1
conda install versionclimber -c versionclimber -y
```
We install also some dependencies we want to fix, such as NumPy, SciPy, Cython and six:

conda install numpy scipy cython six -y

Now you are ready to define a configuration file for VersionClimber in a directory.

#### **Classical layout of a project**

To reproduce an execution by using VersionClimber, you will create a directory containing two files. Let's name this directory tutorial. It will contain:

- [config.yaml:](https://github.com/VersionClimber/VersionClimber/blob/master/example/tuto_usecase1/config.yaml) the VersionClimber configuration file
- [test\\_function.py:](https://github.com/VersionClimber/VersionClimber/blob/master/example/tuto_usecase1/test_function.py) a executable script (python file or another script) to test the validity of one configuration

#### **Definition of a simple configuration file**

VersionClimber uses the declarative configuration file to indicate which packages have to be tested and how.

In this section you are going to define a configuration file that uses two well-knowned scientific Python packages, namely Scikit-Learn and Scikit-Image.

The configuration file [config.yaml](https://github.com/VersionClimber/VersionClimber/blob/master/example/tuto_usecase1/config.yaml) is as follows (in this example, scikit-image has a higher priority than scikit-learn so scikit-image is first):

```
packages:
   - name : scikit-image
     vcs : git
     url : https://github.com/scikit-image/scikit-image
     cmd : pip install --no-index --no-deps -U
     version : v0.11.0
     hierarchy : patch
     directory : .vclimb
   - name : scikit-learn
     vcs : git
     url : https://github.com/scikit-learn/scikit-learn
     cmd : pip install --no-index --no-deps -U
     version : 0.16.0
     hierarchy : patch
run:
   - python test_function.py
```
It is divided into two sections, namely packages and run:

- packages: list the different packages, their location (e.g. git repository), how to build them and which git commit or tags will be considered (in hierarchy, as explained below).
- run: indicate how to test the different packages together to know if one combination is valid. Typically (as in this example), this will be the name of a driver file.

#### **Packages**

The *packages* section list the different packages that will be tested by the run command:

- name is the name of the package
- vcs define which type of version control system the package use (i.e. git or svn).

If we want to consider binary packages rather than source one, we can define a package repository (i.e. pypi or conda)

- url is the address where the package will be cloned or checkout
- cmd is the command to build the package
- conda is an optional argument to indicate if the package is managed by conda (*True*) or pip (*False*)
- recipe is the local path where the conda recipe is defined
- channels is a list of priority channels to consider when installing with conda
- hierarchy is the strategy use to select the different versions of the package from the *vcs*.

If *hierarchy* is *major*, *minor*, or *patch*, the versions of the tags will be selected for that indentation level and higher. Otherwise, (*commit*) all the commits of the origin or master branch will be tested by VersionClimber. In this example, because minor packages are of the form x.y, VersionClimber will take the most recent patch associated with each x.y. So, if a package is identified as 5.4.3 and there is no higher patch number among the patches that begin with 5.4, then VersionClimber will select 5.4.3.

#### **Run command in** *config.yaml*

This is the script (usually) after run: in that [file](https://github.com/VersionClimber/VersionClimber/blob/master/example/tuto_usecase1/test_function.py)

This script (*test\_function.py*) extract HOG features of each digits of the MNIST database of handwritten digits using scikit-image and train a Linear SVM classifier to recognise hand-written digits.

#### **Invocation of VersionClimber**

vclimb – will fetch the packages from git, retrieve all the versions, install each configuration (set of package-version pairs) suggested by the Version Climber software, then invoke the run part of the config.yaml on that installed configuration. The output is configuration that works sorted based on the priorities in config.yaml

If we want to vary all the main dependencies of **scikit-learn** and **scikit-image**, we can extend the config.yaml file with other packages obtained from PyPi:

```
packages:
   - name : scikit-image
     vcs : git
     url : https://github.com/scikit-image/scikit-image
     cmd : pip install --no-index --no-deps -U
     version : v0.11.0
     hierarchy : patch
     directory : .vclimb
   - name : scikit-learn
     vcs : git
     url : https://github.com/scikit-learn/scikit-learn
     cmd : pip install --no-index --no-deps -U
     version : 0.16.0
     hierarchy : patch
   - name : scipy
     vcs : pypi
     version : 0.13.0
     hierarchy : minor
   - name : numpy
     vcs : pypi
     version : 0.9.6
     hierarchy : minor
run:
   - python test_function.py
```
All the minor versions of numpy and scipy will be considered (0.19, 0.18, . . . ). In this case, if wheels are availables, they will be installed in priority (thanks to pip).

#### **3.1.2 Case Study 2: Two binary packages available from conda**

In this example, we consider the same packages that in the previous case study (i.e. scikit-learn and scikit-image), but conda binary versions of the packages will be assembled rather than building the packages from github.

```
packages:
   - name : scikit-image
     vcs : conda
     cmd : conda install -y
    channels :
      - conda-forge
    hierarchy : patch
   - name : scikit-learn
    vcs : conda
            : conda install -ychannels :
     - conda-forge
    hierarchy : patch
run:
   - python test_function.py
```
In this example, the set of versions of each package is retrieved from anaconda default channel and the conda-forge (ref TODO) one. You can explore the available versions using the command

```
vclimb -v
--------------------------------------------------------------------------------
Versions of scikit-image scikit-learn
Versions of scikit-image
------------------------
0.7.2
0.8.0
0.8.2
0.9.1
0.9.3
0.10.0
0.10.1
0.11.0
0.11.2
0.11.3
0.12.3
0.13.0
Versions of scikit-learn
------------------------
0.11
0.12.1
0.13
0.13.1
0.14.1
0.15.0
0.15.0b1
0.15.0b2
```
(continues on next page)

(continued from previous page)

0.15.1 0.15.2 0.16.0 0.16.1 0.17 0.17.1 0.18 0.18.1 0.18.2

As in the previous case study, we can extend the configuration file by adding numpy and scipy packages, but installed from conda.

```
packages:
   - name : scikit-image
     vcs : conda
     cmd : conda install -y
     channels :
      - conda-forge
     hierarchy : patch
   - name : scikit-learn
     vcs : conda
     cmd : conda install -y
     channels :
      - conda-forge
    hierarchy : patch
   - name : scipy
     vcs : conda
     cmd : conda install -y
     channels :
     - conda-forge
    hierarchy : minor
   - name : numpy
     vcs : conda
     cmd : conda install -y
     channels :
      - conda-forge
     hierarchy : minor
run:
   - python test_function.py
```
### **3.1.3 Case Study 3: OpenAlea**

In this case study, we want to find a valid configuration of various packages from OpenAlea, a scientific project developed to study multiscale plant modeling.

Packages in OpenAlea are implemented in different languages (mainly, C++, Python and R). First, we will consider PlantGL (ref TODO), a large 3D C++ library with various dependencies. Then we will explore an example obtained from the combina

#### What happens?

- First, the different packages are checked out in the folder .vclimb
- Then, all the package versions are retrieved from git, PyPi or svn
- The cmd (run) is tested on several configurations (combinations of packages)
- The log is written in a file names versionclimber.log

User Documentation

## <span id="page-16-1"></span><span id="page-16-0"></span>**4.1 User Documentation**

Write here the documentation.

## Developper Documentation

### <span id="page-18-1"></span><span id="page-18-0"></span>**5.1 References**

Release 1.1.0

Date May 08, 2023

Version Climber is a system for package evolution for Data Science

#### **5.1.1 API Reference**

The exact API of all functions and classes, as given by the docstrings. The API documents expected types and allowed features for all functions, and all parameters available for the algorithms.

#### **Configuration**

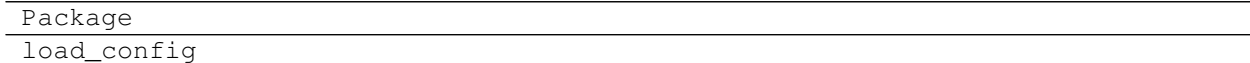

#### **Utilitaries**

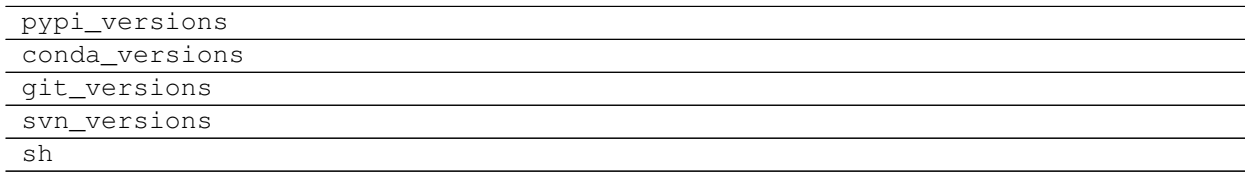

#### **Environment**

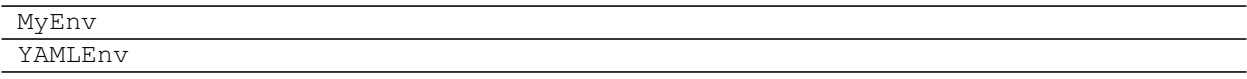

Indices and tables

- <span id="page-20-0"></span>• genindex
- search